## 多云容器平台

# 常见问题

文档版本 01 发布日期 2022-11-25

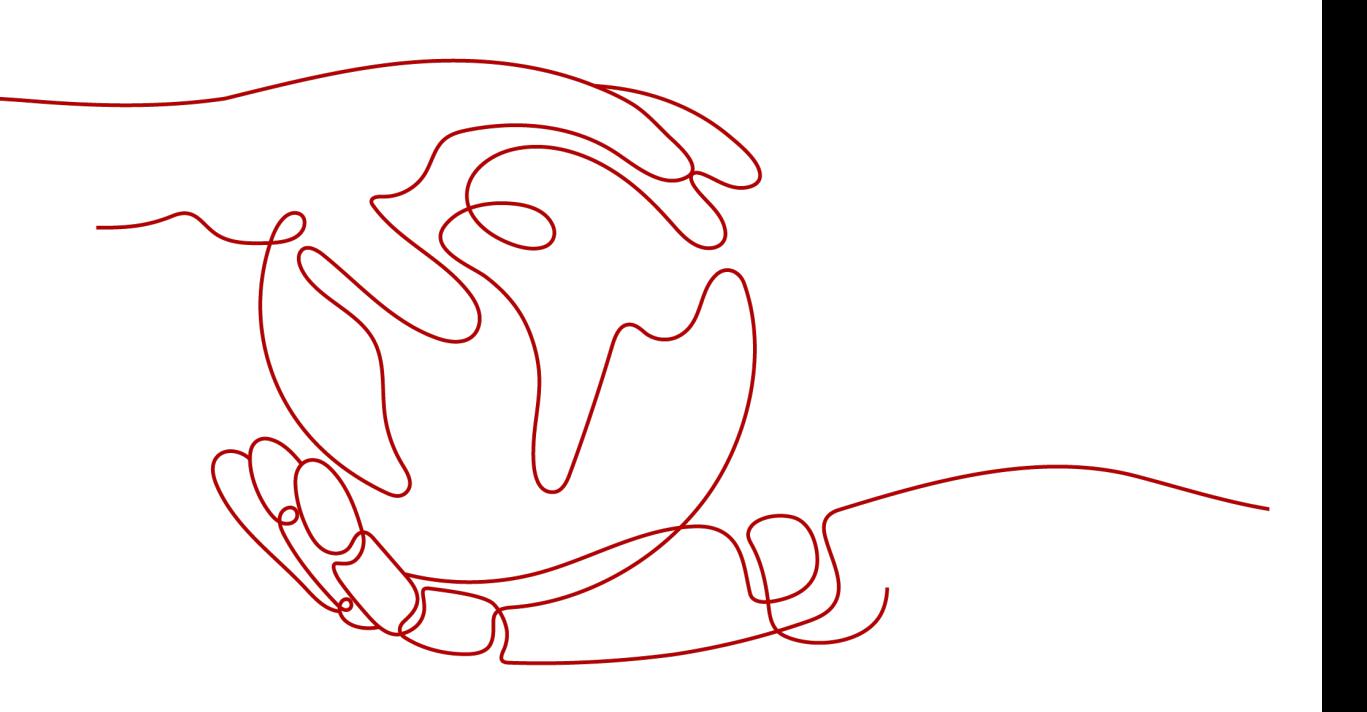

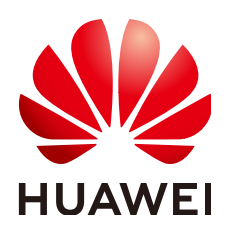

#### 版权所有 **©** 华为技术有限公司 **2022**。 保留一切权利。

非经本公司书面许可,任何单位和个人不得擅自摘抄、复制本文档内容的部分或全部,并不得以任何形式传 播。

#### 商标声明

**、<br>HUAWE和其他华为商标均为华为技术有限公司的商标。** 本文档提及的其他所有商标或注册商标,由各自的所有人拥有。

#### 注意

您购买的产品、服务或特性等应受华为公司商业合同和条款的约束,本文档中描述的全部或部分产品、服务或 特性可能不在您的购买或使用范围之内。除非合同另有约定,华为公司对本文档内容不做任何明示或暗示的声 明或保证。

由于产品版本升级或其他原因,本文档内容会不定期进行更新。除非另有约定,本文档仅作为使用指导,本文 档中的所有陈述、信息和建议不构成任何明示或暗示的担保。

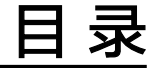

### **1** 在 **MCP** 实例中添加集群报错**[.................................................................................................... 1](#page-3-0)**

# <span id="page-3-0"></span>**1** <sup>在</sup> **MCP** 实例中添加集群报错

问题现象: 在MCP实例中添加集群时报错, 提示"clusterrole、clusterrolebinding已 存在"。

#### 问题原因:

单集群不能同时加入两个或两个以上的联邦。有这个报错提示,说明当前集群已经添 加到联邦中,或者曾经加入过联邦但是存在资源残留。

#### 解决方法:

按照以下步骤手工清理残留资源。

**步骤1** 获取报错集群的kubeconfig配置文件。

说明

集群创建好后生成Kubeconfig文件,获取Kubeconfig文件可以从集群相应位置下载。例如CCE集 群的Kubeconfig可在集群管理界面,单击集群名称进入集群详情,kubectl页签中下载。

- 步骤2 准备kubectl及运行环境,将kubeconfig文件放在运行节点目录/tmp。
- 步骤**3** 执行如下命令:

alias kubectl='kubectl --kubeconfig=/tmp/kubeconfig'

kubectl delete clusterrolebinding `kubectl get clusterrolebinding |grep karmada-controller-manager | awk '{print \$1}'`

kubectl delete clusterrole `kubectl get clusterrole |grep karmada-controller-manager | awk '{print \$1}'` kubectl delete namespace `kubectl get namespace |grep 'karmada-cluster' |awk '{print \$1}'`

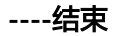